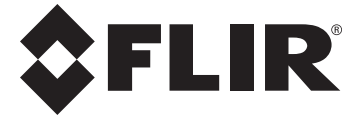

# **РУКОВОДСТВО ПОЛЬЗОВАТЕЛЯ**

# **МОДЕЛЬ FLIR DM92**

# **Промышленный мультиметр со**

# **считыванием истинного**

**среднеквадратичного значения** 

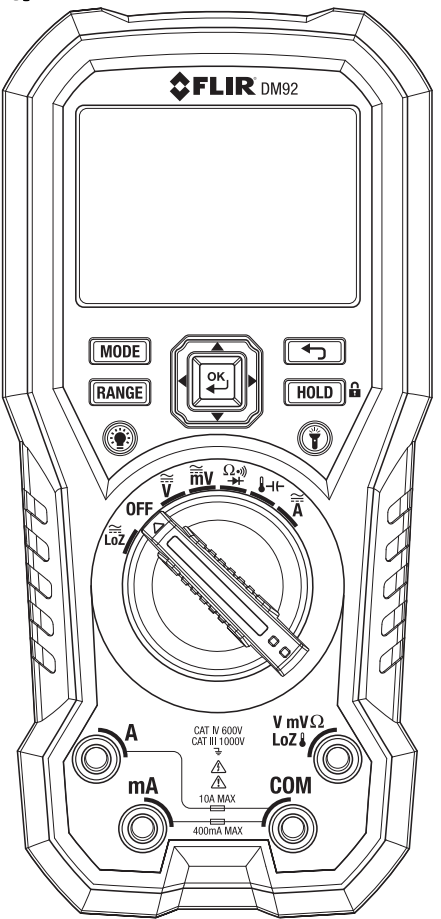

# *Содержание*

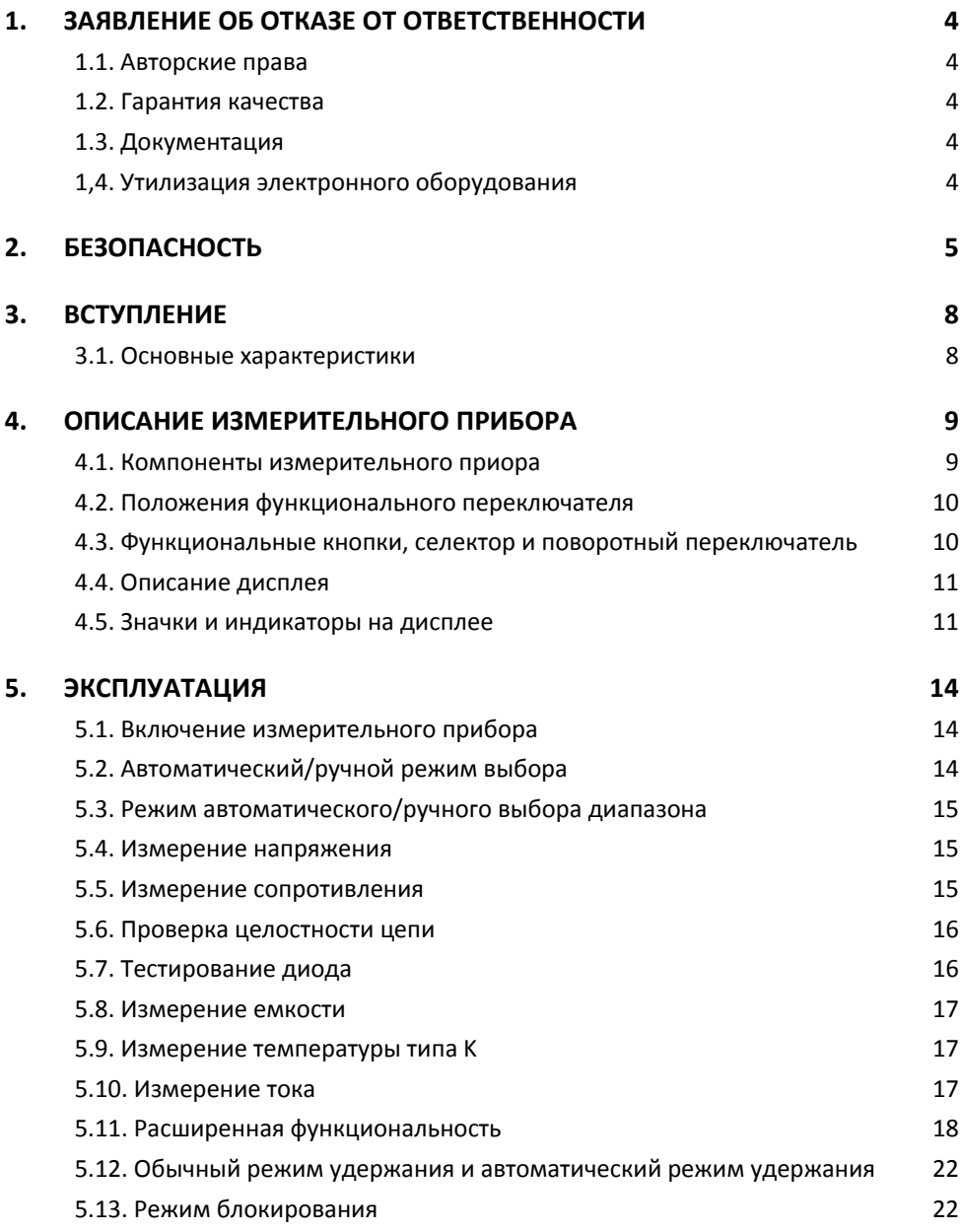

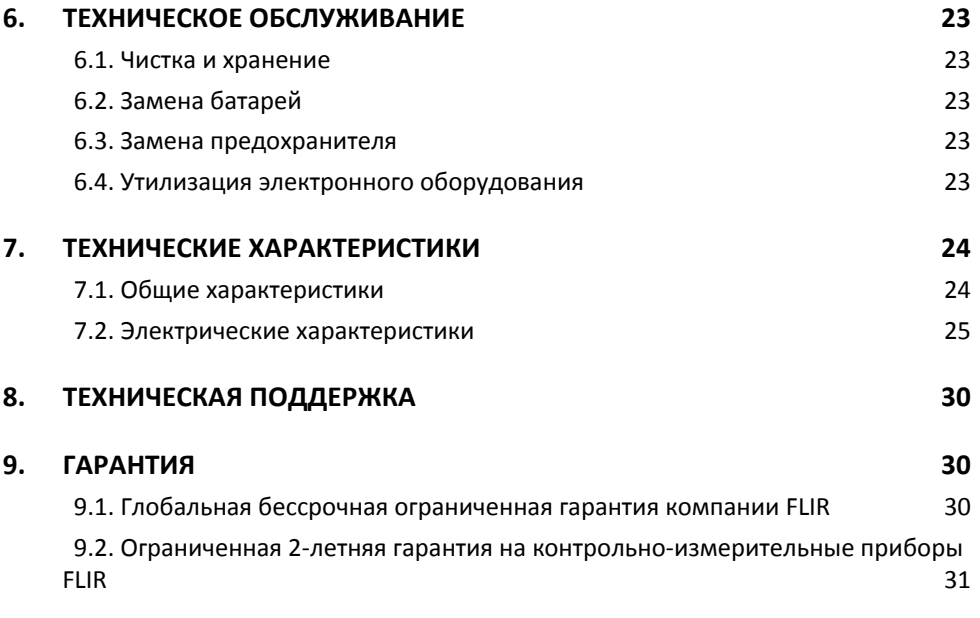

# 1.1. Авторские права

© FLIR Systems, Inc., 2014 г. Все права защищены во всех странах мира. Отдельные части программного обеспечения, включая исходный код, не могут быть воспроизведены, переданы, преобразованы или переведены на какой-либо язык или на язык программирования в любой форме или любым способом (электронным, магнитным, оптическим, ручным и т. д.) без предварительного письменного разрешения компании FLIR Systems.

Документацию целиком и отдельные ее части запрещается копировать, фотокопировать, воспроизводить, переводить или передавать на любой электронный носитель или преобразовывать в вид. пригодный для машинного считывания. без предварительного письменного разрешения компании FLIR Systems.

Названия и знаки на излелии являются торговыми марками или зарегистрированными торговыми марками компании FLIR Systems и/или ее филиалов. Все прочие упомянутые в документе торговые марки, торговые названия или названия компаний используются исключительно для идентификации и являются собственностью соответствующих владельцев.

# 1.2. Гарантия качества

Эти изделия спроектированы и изготовлены в соответствии с требованиями системы управления качеством, сертифицированной по стандарту ISO 9001.

Компания FLIR Systems постоянно работает над улучшением своих изделий. В связи с этим мы оставляем за собой право без уведомления вносить в изделия изменения и усовершенствования.

# 1.3. Документация

Актуальные руководства и оповещения можно найти на вкладке Download по адресу http://support.flir.com. Регистрация через Интернет занимает всего несколько минут. На странице загрузки вы также найдете новейшие версии руководств для других наших изделий, включая те, которые уже устарели и больше не выпускаются.

# 1,4. Утилизация электронного оборудования

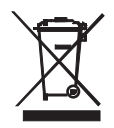

Как и большинство электронных устройств, это оборудование должно быть утилизировано без нанесения вреда окружающей среде и в соответствии с существующими правилами утилизации электронного оборудования.

Для получения дополнительной информации обращайтесь к представителю компании FLIR Systems.

# 2. Безопасность

#### Примечание по технике безопасности

- Перед использованием прибора необходимо полностью прочитать все инструкции. предупреждения, предостережения и примечания. Внимательно изучите их и в дальнейшем обязательно соблюдайте.
- Компания FLIR Systems оставляет за собой право прекращать выпуск отдельных моделей. деталей, принадлежностей и других изделий, а также в любое время изменять их технические характеристики без предупреждения.
- Извлеките батареи из прибора, если он не будет использоваться на протяжении длительного времени.

# ! े Предупреждения

- Пользуйтесь прибором, только если у вас есть необходимые для этого знания. Необходимо наличие формального специального образования. Соблюдайте требования национального законодательства в отношении контроля электрических параметров. Неправильная эксплуатация прибора может привести к материальному ущербу, удару электрическим током и получению травмы, в т. ч. со смертельным исходом.
- Перед началом процедуры измерения необходимо установить функциональный переключатель в правильное положение. Невыполнение этого требования может стать причиной повреждения прибора или получения травмы.
- В процессе измерения напряжения нельзя переключаться на измерение сопротивления. Невыполнение этого требования может стать причиной повреждения прибора или получения травмы.
- Не измеряйте ток в цепи, если существует вероятность увеличения напряжения сверх 1000 В. Это может привести к повреждению прибора и получению травмы.
- Перед изменением диапазона необходимо отсоединить измерительные выводы от проверяемой цепи. Невыполнение этого требования может стать причиной повреждения прибора и получения травмы.
- Запрещается заменять батареи, если не отсоединены измерительные выводы. Невыполнение этого требования может стать причиной повреждения прибора или получения травмы.
- Не пользуйтесь прибором в случае наличия повреждений на нем или на измерительных выводах. Риск получения травмы!
- Будьте осторожны при выполнении измерений, если напряжение превышает 25 В переменного тока (ср. кв. значение) или 35 В постоянного тока. Воздействие такого напряжения может привести к удару электрическим током. Риск получения травмы!
- Перед тестированием диода, измерением сопротивления или проверкой целостности цепи необходимо снять заряд с конденсаторов и других проверяемых устройств. Риск получения травмы!
- Не используйте прибор для определения клемм, которые находятся под напряжением. Для этого существуют соответствующие инструменты. Использование ненадлежащих РУКОВОДСТВО ПОЛЬЗОВАТЕЛЯ FLIR DM92  $5<sup>1</sup>$ Идентификатор документа: DM92-ru-RU AB

инструментов может привести к получению травмы.

- Не позволяйте детям прикасаться к прибору. Прибор содержит опасные компоненты и мелкие детали, которые ребенок может проглотить. Если это произошло, немедленно обратитесь к врачу. Риск получения травмы!
- Не разрешайте детям играть с батареями и упаковочными материалами. Эти предметы могут быть опасны для детей.
- При обращении с разряженными или поврежденными батареями необходимо использовать перчатки. Риск получения травмы!
- Запрещается вызывать замыкание батарей. Невыполнение этого требования может стать причиной повреждения прибора или получения травмы.
- Не бросайте батареи в огонь. Риск получения травмы!

# Осторожно

Используйте прибор только по назначению. В противном случае возможно повреждение защитных приспособлений.

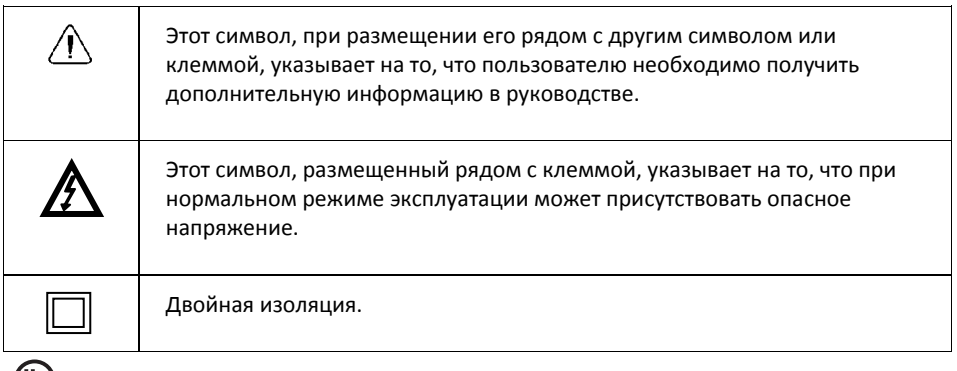

с UD us<br>usted Hаличие маркировки UL не является подтверждением точности прибора.

# *3. Вступление*

Благодарим вас за приобретение цифрового мультиметра FLIR DM92.

Перед поставкой прибор проходит всесторонние испытания и калибруется. При условии надлежащего использования он надежно прослужит вам много лет.

## **3.1. Основные характеристики**

- Очень большой сдвоенный цифровой дисплей на 4000/40 000 точек
- Автоматический выбор переменного/постоянного тока в режиме измерения напряжения и тока
- Экранные меню и кнопки навигации
- Режим измерения частотно‐регулируемого привода (фильтр низких частот)
- Точность DCV 0,05%
- Измерение низкого напряжения
- Автоматическое удержание показаний
- Измерение с удержанием пиковых значений
- Измерение дБ/дБм
- Память на 99 записей (сохранение и вызов данных вручную)
- Использование только в помещении на высоте до 6561 фута (2000 м) над уровнем моря
- Класс безопасности: CAT IV‐600V, CAT III‐1000V

# *4. Описание измерительного прибора*

#### **4.1. Компоненты измерительного приора**

- 1. Рабочее освещение
- 2. ЖК‐дисплей
- 3. Кнопка MODE
- 4. Кнопка RANGE
- 5. Кнопка подсветки
- 6. Функциональные кнопки (см. описание ниже)
- 7. Кнопка выхода
- 8. Кнопка HOLD/блок
- 9. Кнопка рабочего освещения
- 10. Поворотный функциональный переключатель
- 11. Гнездо для подключения контактного датчика (+, позитивный) для измерения тока (А)
- 12. Гнездо для подключения контактного датчика (+, позитивный) для измерения тока (мА)
- 13. Гнездо для подключения контактного датчика СОМ (–, негативный)
- 14. Гнездо для подключения контактного датчика (+, позитивный) для В, мВ, Ом, LoZ и температуры

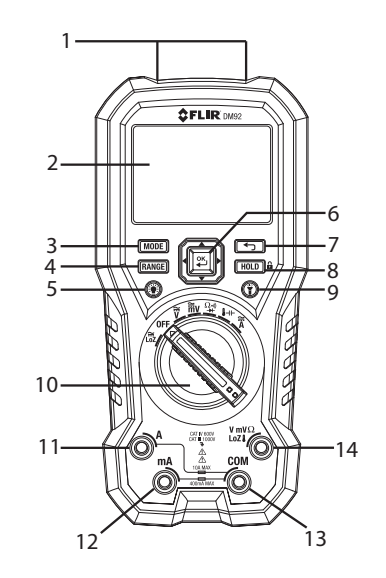

**Рис. 4‐1. Вид спереди** 

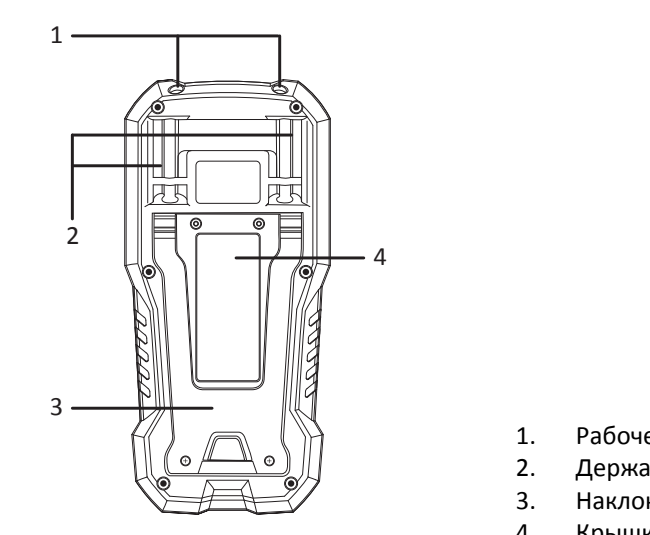

**Рис. 4‐2. Вид сзади** 

- 1. Рабочее освещение
- 2. Держатели пробников
- 3. Наклонная подставка
- 4. Крышка батарейного отсека

# **4.2. Положения функционального переключателя**

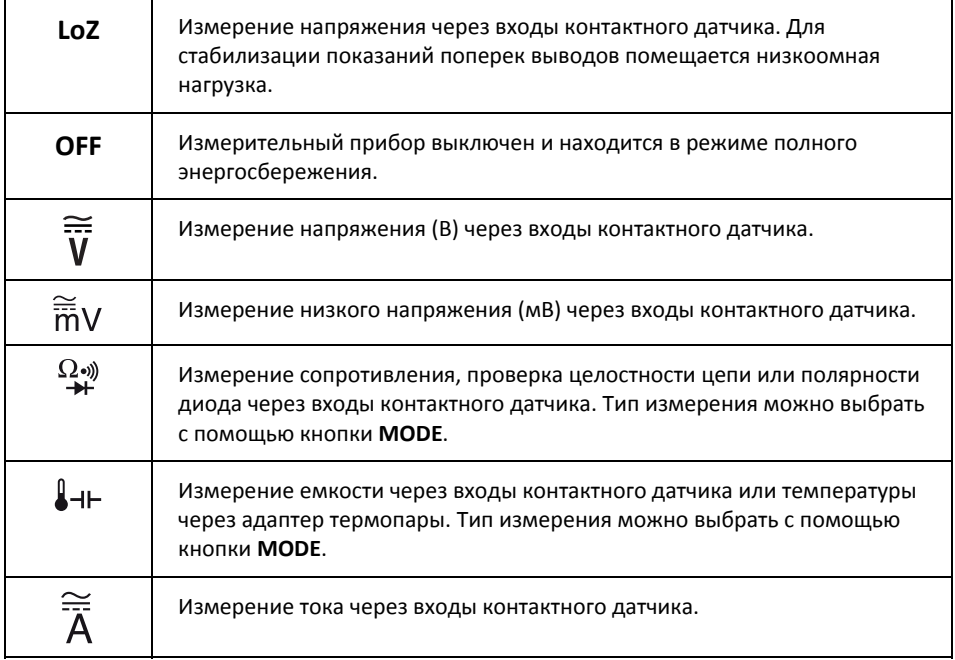

# **4.3. Функциональные кнопки, селектор и поворотный**

## **переключатель**

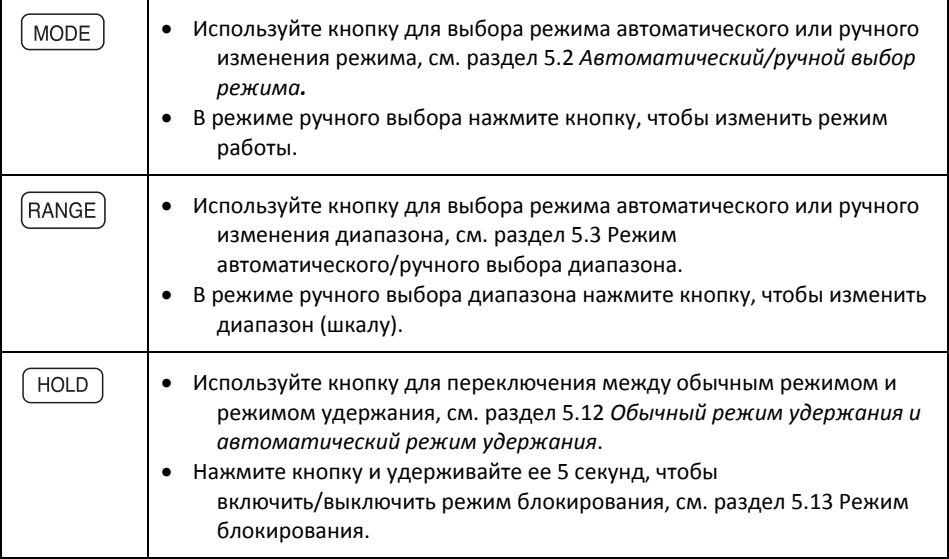

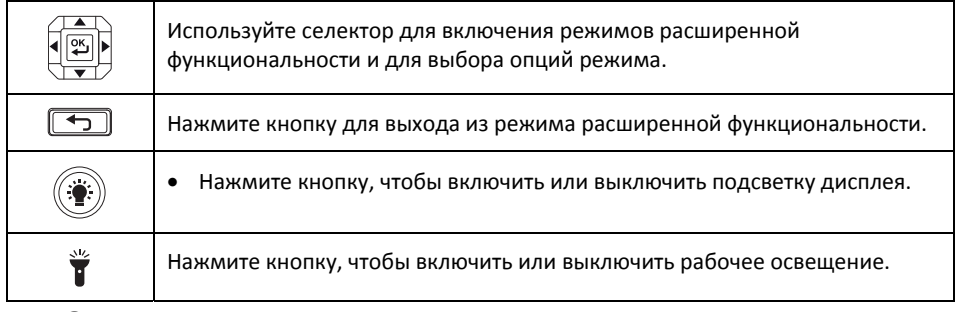

# **4.4. Описание дисплея**

**Рис. 4‐3. Копия экрана дисплея** 

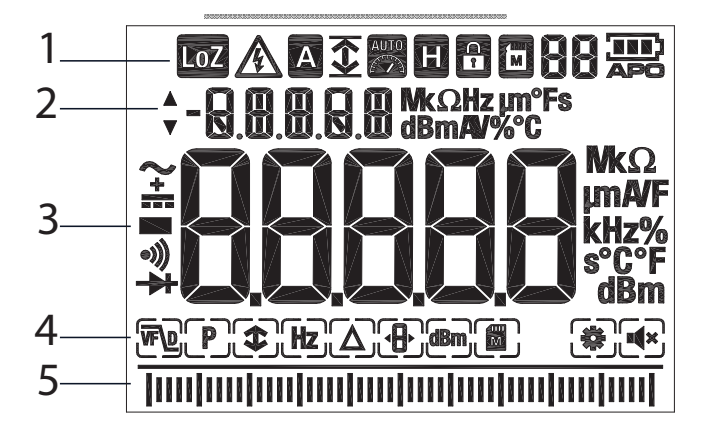

- 1. Значки режимов и состояний
- 2. Вспомогательный дисплей
- 3. Главный дисплей
- 4. Значки расширенных функций
- 5. Гистограмма (отражает показания на главном дисплее)

# **4.5. Значки и индикаторы на дисплее**

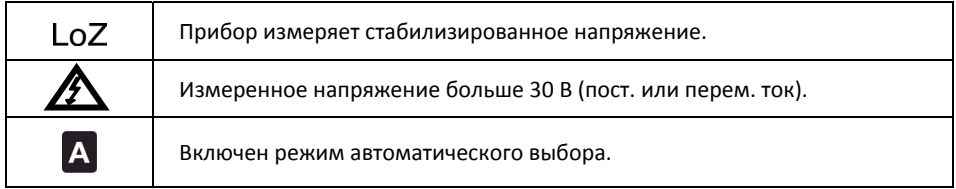

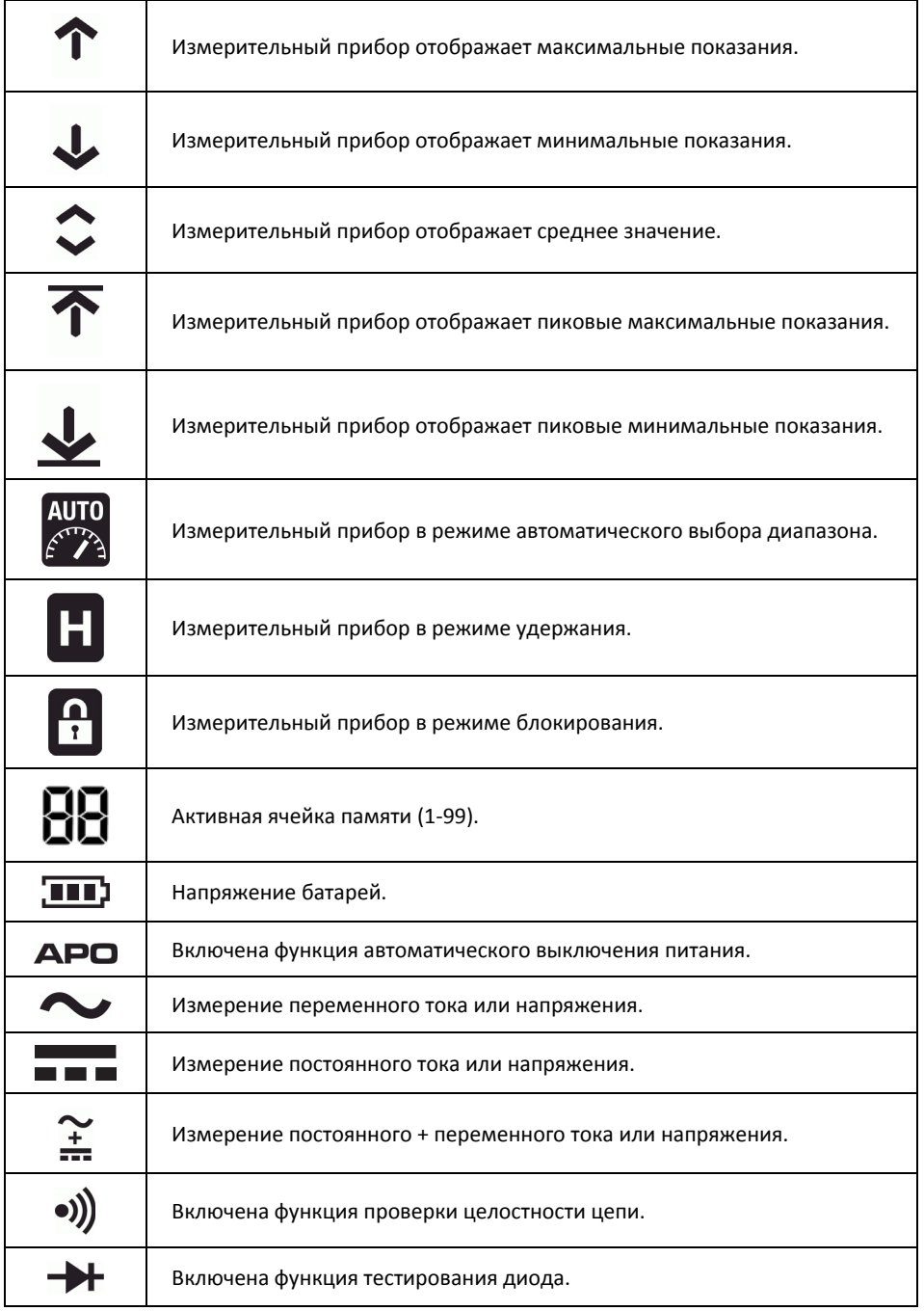

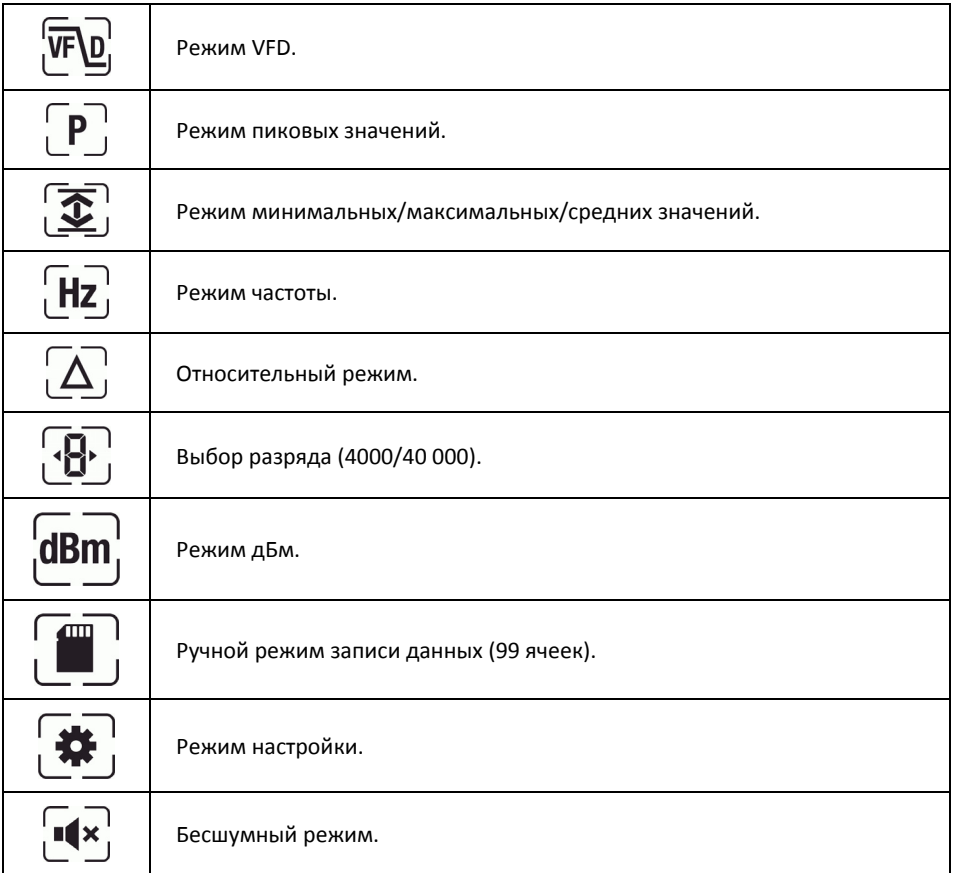

#### *4.5.1. Индикатор измерительного вывода*

Если с помощью функционального переключателя выбрать тип измерения и не вставить измерительные выводы в соответствующие гнезда, отобразится надпись *PROBE*.

#### *4.5.2. Предупреждение о выходе за пределы диапазона*

Если входной сигнал находится за пределами полного диапазона в режиме ручного изменения диапазона либо оказался больше максимума/меньше минимума в режиме автоматического выбора диапазона, отображается надпись *OL*.

# 5. Эксплуатация

Примечание. Перед использованием прибора необходимо полностью прочитать все инструкции, предупреждения, предостережения и примечания. Внимательно изучите их и в дальнейшем обязательно соблюдайте.

Примечание. Если измерительный прибор не используется, функциональный переключатель должен быть установлен в положение OFF.

Примечание. Вначале к проверяемому устройству необходимо подсоединить отрицательный измерительный вывод (COM), а затем положительный. Отключение выводов осуществляется в обратной последовательности (вначале положительный, а затем отрицательный).

## 5.1. Включение измерительного прибора

1. Для включения прибора поверните функциональный переключатель в любое положение. 2. Если отображается индикатор слабого заряда батарей **III** или прибор не включается. замените батареи. См. раздел 6.2 Замена батарей.

#### 5.1.1. Автоматическое выключение питания

По истечении запрограммированного времени бездействия прибор переходит в режим сна, см. раздел 5.11.9 Режим настройки.

Перед выключением прибор издает троекратный звуковой сигнал в течение 10 секунд. Чтобы предотвратить выключение прибора, нажмите любую кнопку или поверните поворотный переключатель. Эти действия сбрасывают счетчик автоматического выключения.

# 5.2. Автоматический/ручной режим выбора

В режиме автоматического выбора прибор пытается автоматически подобрать подходящий рабочий режим в соответствии с входным сигналом.

Если функциональный переключатель установлен в положение  $\mathsf{LoZ}\ \widetilde{\overline{\mathbb{V}}}$ .  $\widetilde{\overline{\mathbb{m}}}$ V или  $\widetilde{\overline{\mathbb{A}}}$ . прибор пытается сделать выбор режима (переменный или постоянный ток).

По умолчанию используется режим автоматического выбора. При выборе новой функции с помощью функционального переключателя начальным режимом является автоматический выбор, а на дисплее появляется значок А.

Для переключения в режим ручного выбора нажмите кнопку <sup>(море</sup>). Чтобы вручную выбрать режим, нажмите кнопку MODE) нужное количество раз.

Чтобы вернуться в режим автоматического выбора, нажмите и удерживайте кнопку <sup>(море)</sup>, пока не появится индикатор А.

Примечание. В режиме автоматического выбора функция записи данных DM92 недоступна. Чтобы воспользоваться этой функцией, вначале переключите прибор в режим ручного выбора.

# 5.3. Режим автоматического/ручного выбора диапазона

В автоматическом режиме прибор автоматически подбирает самый подходящий диапазон измерения. В ручном режиме этот диапазон необходимо выбрать вручную.

По умолчанию используется режим автоматического выбора диапазона. При выборе новой функции с помощью функционального переключателя начальным режимом является автоматический выбор лиапазона, а на лисплее появляется значок

Для переключения в режим ручного выбора диапазона нажмите кнопку <sup>(RANGE)</sup>. Чтобы изменить диапазон, нажмите кнопку <sup>(RANGE</sup>) нужное количество раз.

Чтобы вернуться в режим автоматического выбора диапазона, нажмите и удерживайте кнопку RANGE). пока не появится индикатор .

## 5.4. Измерение напряжения

- Установите функциональный переключатель в одно из следующих положений.  $\mathbf{1}$ 
	- —<br>V для измерения высокого напряжения.  $\bullet$
	- $\widetilde{\overline{\widetilde{\mathfrak{m}}}}$ V для измерения низкого напряжения.  $\bullet$
	- LoZ для измерения напряжения с использованием режима низкого входного сопротивления. Отображается индикатор LOZ.
- $2<sub>1</sub>$ Вставьте черный измерительный вывод в отрицательную клемму СОМ, а красный вывод V mV $\Omega$ - в положительную клемму Lozs.
- С помошью кнопки  $\overline{ \text{ Moore}} \text{ }$  выберите режим переменного, постоянного или переменного  $\mathbf{R}$ + постоянного тока.
	- В режиме измерения переменного тока отображается индикатор  $\blacktriangleright$ .  $\bullet$
	- $\bullet$ В режиме измерения постоянного тока отображается индикатор  $\overline{\phantom{a}}$ .
	- В режиме измерения переменного + постоянного тока отображается индикатор  $\bullet$ Ĩ
- Подключите измерительные выводы параллельно к проверяемому устройству. 4.
- 5. Считайте значение напряжения на дисплее.

## 5.5. Измерение сопротивления

Предупреждение. Перед тестированием диода, измерением сопротивления или проверкой целостности цепи необходимо снять заряд с конденсаторов и других проверяемых устройств. Риск получения травмы!

- Поверните функциональный переключатель в положение  $\stackrel{\Omega\rightsquigarrow}{\twoheadrightarrow}$  $1<sub>1</sub>$
- $2<sub>1</sub>$ Убедитесь, что прибор установлен в режим измерения сопротивления. Появится единица измерения Ω.

Если отображается индикатор •)) или  $\rightarrow$  нажимайте кнопку  $\overline{(\text{MoDE})}$ , пока не появится единица измерения Ω.

- $\overline{3}$ . Вставьте черный измерительный вывод в отрицательную клемму СОМ, а красный вывод V mV $\Omega$ - в положительную клемму Lozs.
- 4. Приложите наконечники контактного датчика к проверяемой цепи или компоненту.
- Считайте значение сопротивления на дисплее. 5.

# 5.6. Проверка целостности цепи

Предупреждение. Перед тестированием диода, измерением сопротивления или проверкой целостности цепи необходимо снять заряд с конденсаторов и других проверяемых устройств. Риск получения травмы!

1. Поверните функциональный переключатель в положение  $\stackrel{\Omega\llap{\cdot}{\gg}}{+}$ .

2. С помошью кнопки  $\left(\frac{\text{MODE}}{}$  выберите режим проверки целостности цепи. Появится индикатор •))

- 3. Вставьте черный измерительный вывод в отрицательную клемму СОМ, а красный вывод V mV $\Omega$ - в положительную клемму Loz&.
- 4. Приложите наконечники контактного датчика к проверяемой цепи или компоненту.

5. Если сопротивление составляет 30 ± 5 Ом (номинальное) или меньше, прибор издает звуковой сигнал.

Примечание. Это пороговое значение можно задать в меню настройки с помощью параметра Cntin (Целостность).

Диапазон: 10-50 Ом: приращение: 1: по умолчанию: 30 Ом.

# 5.7. Тестирование диода

Предупреждение. Перед тестированием диода, измерением сопротивления или проверкой целостности цепи необходимо снять заряд с конденсаторов и других проверяемых устройств. Риск получения травмы!

- 1. Поверните функциональный переключатель в положение  $\stackrel{\Omega\cdot\vartheta}{\textbf{+}}$ .
- 2. С помощью кнопки MODE выберите режим тестирования диода. Появится индикатор **->**
- 3. Вставьте черный измерительный вывод в отрицательную клемму СОМ, а красный вывод  $V$  mV $\Omega$ - в положительную клемму Loz&.
- 4. Приложите наконечники контактного датчика к проверяемому диоду или полупроводниковому переходу. Считайте значение на дисплее.
- 5. Измените полярность пробников, поменяв их местами.
- 6. Приложите наконечники контактного датчика к проверяемому диоду или полупроводниковому переходу. Считайте новое значение на дисплее.
- 7. Оценка диода или полупроводникового перехода происходит по следующим критериям.
	- $\bullet$ Если одно из показаний является числовым значением (обычно 0,400 В или 0,900 В), а второе - надпись OL, значит компонент исправен.
	- Если в обоих случаях отображается надпись ОL, значит компонент разомкнут.
	- Если оба значения очень низкие или равны 0, компонент закорочен.

# 5.8. Измерение емкости

Предупреждение. Перед измерением емкости необходимо снять напряжение с конденсатора или иного проверяемого устройства. Риск получения травмы!

- 1. Поверните функциональный переключатель в положение  $\blacklozenge$ -II
- 2. С помошью кнопки (MODE) выберите режим измерения емкости. Появится единица измерения F (фарал).
- 3. Вставьте черный измерительный вывод в отрицательную клемму СОМ, а красный вывод  $VmV$ — в положительную клемму Lozi<sup>-1</sup>.
- 4. Приложите наконечники контактного датчика к проверяемому компоненту.
- 5. Считайте значение емкости на дисплее.

Примечание. При очень больших значениях емкости процесс измерения и стабилизации конечного значения может занять несколько минут.

# 5.9. Измерение температуры типа К

- 1. Поверните функциональный переключатель в положение НН-.
- 2. С помощью кнопки  $\left(\begin{smallmatrix} MODE \end{smallmatrix}\right)$  выберите режим измерения температуры. Появится единица измерения °F или °C.
- 3. Соблюдая полярность, подключите адаптер термопары к отрицательной клемме СОМ и  $V$  mV $\Omega$ положительной клемме Loz& .
- 4. Приложите наконечник термопары к проверяемому компоненту. Удерживайте наконечник термопары на компоненте, пока показания на дисплее не стабилизируются.
- 5. Считайте значение температуры на дисплее.
- 6. Чтобы избежать электрического удара, отсоедините адаптер термопары, перед тем как поворачивать функциональный переключатель в другое положение.

# 5.10. Измерение тока

Чтобы измерить силу тока, отсоедините проверяемый компонент и последовательно подключите к нему измерительные выводы, см. рис. 5.1.

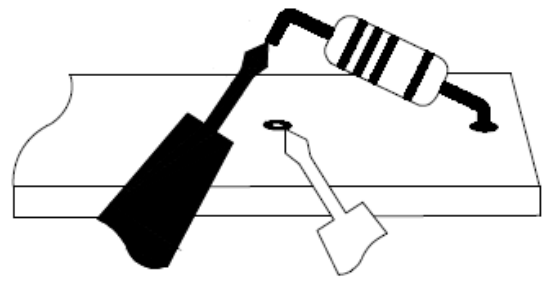

Рис. 5.1. Отсоединенный компонент

- 1. Поверните функциональный переключатель в положение  $\widetilde{\mathsf{A}}$ .
- 2. Вставьте черный измерительный вывод в отрицательную клемму СОМ, а красный вывод - в одну из положительных клемм:
	- А для измерения сильного тока
	- тА для измерения слабого тока
- 3. С помощью кнопки MODE выберите режим переменного, постоянного или переменного + постоянного тока.
	- В режиме измерения переменного тока отображается индикатор •
	- В режиме измерения постоянного тока отображается индикатор  $\overline{\phantom{a}}$
	- В режиме измерения переменного + постоянного тока отображается индикатор  $\bullet$
- 4. Последовательно подключите измерительные выводы к компоненту (см. рис. 5.1).
- 5. Считайте значение тока на дисплее.

# 5.11. Расширенная функциональность

В дополнение к стандартным измерениям прибор поддерживает несколько режимов расширенной функциональности.

## 5.11.1. Выбор режима

В нижней части дисплея отображаются значки режимов, применимых к выбранному типу измерения. При выборе режима вокруг значка появляется рамка.

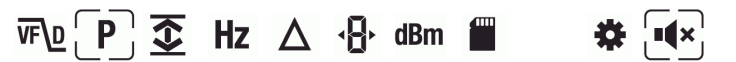

Рис. 5.2. Значки режимов (измерение напряжения переменного тока): включен режим измерения пиковых значений и бесшумный режим

- Перейдите к нужному режиму, нажимая кнопку ◀ или ▶. Выбранный значок будет  $\mathbf{1}$ мигать.
- Нажмите кнопку  $\left[\frac{\alpha}{2}\right]$ , чтобы включить/выключить выбранный (мигающий) режим.  $2<sub>1</sub>$
- 3. Используйте кнопку ▲ или ▼ для перемещения между опциями режима. Подробные инструкции см. в разделе, посвященном соответствующему режиму.
- Нажмите кнопку  $\left|\mathfrak{E}\right|$ , чтобы выключить выбранный (мигающий) режим.  $4.$

# 5.11.2. Режим VFD (только ACV и ACA)

В режиме VFD (измерение частотно-регулируемого привода) с помощью фильтра низких частот из данных измеренного напряжения исключаются высокочастотные помехи. Этот режим доступен при измерении напряжения и силы переменного тока.

1. Выберите VF  $p'_1$ и включите режим VFD как описано в разделе 5.11.1 Выбор режима.

# 5.11.3. Режим пиковых значений (только ACV и ACA)

В режиме пиковых значений прибор фиксирует и отображает положительные и отрицательные пиковые значения. Обновление этих значений происходит только в том случае, если прибор регистрирует большее/меньшее значение.

- Выберите  $\left[\mathbb{P}\right]$ и включите режим пиковых значений как описано в разделе 5.11.1  $1 \quad$ Выбор режима.
- Используйте кнопку ▲ или ▼ для переключения между отображением  $2<sub>1</sub>$ максимальных и минимальных пиковых значений.
	- В режиме максимальных пиковых значений отображается индикатор  $\overline{\hat{\mathbf{T}}}$ .
	- В режиме минимальных пиковых значений отображается индикатор .  $\bullet$
- Нажмите кнопку <sup>(ногр</sup>), чтобы приостановить режим пиковых значений. Для  $1.$ продолжения нажмите кнопку еще раз.

# 5.11.4. Режим минимальных/максимальных/средних значений

В режиме минимальных/максимальных/средних значений прибор фиксирует и отображает минимальные и максимальные значения. Обновление этих значений происходит только в том случае, если прибор регистрирует большее/меньшее значение. Кроме того, прибор рассчитывает среднее для всех записанных значений.

- Выберите **[Mexicine**] и включите режим минимальных/максимальных/средних значений  $\mathbf{1}$ как описано в разделе 5.11.1 Выбор режима.
- Используйте кнопку  $\blacktriangle$  или  $\nabla$  для перехода между отображением минимального,  $2<sub>1</sub>$ максимального и среднего значения. При этом появляются соответствующие

 $\frac{1}{2}$ 

Нажмите кнопку <sup>(ногр</sup>), чтобы приостановить режим  $\mathbf{R}$ минимальных/максимальных/средних значений. Для продолжения нажмите кнопку еще раз.

# 5.11.5. Режим частоты (только ACV и ACA)

В этом режиме на главном дисплее отображается частота, а на вспомогательном период времени. Режим частоты доступен при измерении напряжения и силы переменного тока.

1. Выберите  $(Hz)$ и включите режим частоты как описано в разделе 5.11.1 Выбор режима.

# 5.11.6. Относительный режим

В относительном режиме на главном дисплее отображается разница между текущим показанием и сохраненным эталонным значением. Эталонное значение можно увидеть на вспомогательном дисплее.

1. Выберите  $\Delta$ и включите относительный режим как описано в разделе 5.11.1 Выбор режима.

# 5.11.7. Режим дБм (только ACV)

Децибел (дБ) — это логарифмическая единица, которая отражает отношение физической величины к заданному или предполагаемому эталонному уровню. В режиме дБм прибор отображает на вспомогательном дисплее измеренные значения для напряжения переменного тока в дБ и дБм.

Значения в дБ и дБм рассчитываются по следующим формулам:

- $\[\Delta 5 = 20 \log (V_{\text{AC}}/1)\]$
- $\Delta$ BM = 20 log (V<sub>AC</sub>/0.7746)
- 1. Выберите dBm и включите режим дБм как описано в разделе 5.11.1 Выбор режима.
- 2. Используйте кнопку ▲ или ▼ для переключения между значениями в дБ и дБм.

## 5.11.8. Ручной режим записи данных

Прибор имеет 99 ячеек памяти для хранения данных измерений.

- 1. Выберите  $\left| \begin{array}{c} \blacksquare \\ \blacksquare \end{array} \right|$ и включите ручной режим записи данных как описано в разделе 5.11.1 Выбор режима.
- 2. Используйте кнопку  $\blacktriangle$  или  $\nabla$  для перемещения между опциями режима: на вспомогательном дисплее отображаются надписи SAVE, LOAD и CLEAR.
- 3. Нажмите кнопку (25), чтобы активировать отображающуюся опцию.
	- SAVE: данные на главном дисплее сохраняются в ячейке памяти, номер которой указан на вспомогательном дисплее ( $\mathbf{B}\mathbf{B}$ ).
	- LOAD: отображаются данные, хранящиеся в ячейке памяти НН. Выбрать другую ячейку памяти можно с помощью кнопок  $\blacktriangle$  и  $\nabla$ . Нажмите кнопку (•) для выхода из функции загрузки данных.
	- *CLEAR*: удаление данных из всех ячеек памяти.

# 5.11.9. Режим настройки

В режиме настройки можно настраивать значения различных параметров измерительного прибора.

- Автоматическое выключение питания (индикатор АРО): настройка периода времени, по истечении которого прибор переключается в режим сна. Возможные значения: от 1 до 30 минут, ОГГ (ВЫКЛ). По умолчанию задано 10 минут.
- Автоматическое выключение подсветки (индикатор b.Lit): настройка периода времени, по истечении которого выключается подсветка дисплея. Возможные значения: от 1 до 30 минут, ОГГ (ВЫКЛ). По умолчанию задано 5 минут.
- Предельное значение при проверке целостности (индикатор Cntin): настройка предельного значения для проверки целостности.
- Автоматическое удержание (индикатор A.Hold): выберите ОN (режим автоматического удержания) или ОГГ (режим удержания данных). Дополнительные сведения см. в разделе 5.12 Обычный режим удержания и автоматический режим удержания.
- 1. Выберите **第** и включите режим настройки как описано в разделе 5.11.1 Выбор *режима.*
- 2. Используйте кнопки со стрелками вверх и вниз для перехода между опциями режима *APO, b.Lit, Cntin, A.Hold* и *RESET*, которые отображаются на вспомогательном дисплее.
- 3. Нажмите кнопку , чтобы активировать отображающуюся опцию.
	- *APO:* измените время автоматического выключения питания с помощью  $k$   $\sim$   $\sim$   $\sim$   $\sim$   $\sim$
	- *b.Lit:* измените время автоматического выключения подсветки с помощью кнопок  $\P$ и $\blacktriangleright$ .
	- *A.Hold:* с помощью кнопок  $\blacktriangleleft u \blacktriangleright$  выберите автоматическое удержание или удержание данных. *On* указывает на то, что включен режим автоматического удержания. *Off* — режим удержания данных.
	- *Cntin:* с помощью кнопок  $\P$ и  $\P$ измените пороговое значение при измерении целостности цепи.
	- **RESET: нажмите кнопку**  $\left( \frac{\alpha}{2} \right)$ **, чтобы восстановить заводские значения по** умолчанию.

## **5.11.10. Бесшумный режим**

В бесшумном режиме предупредительный звуковой сигнал отключен. Это не распространяется на звуковые сигналы при проверке целостности цепи.

Выберите и включите бесшумный режим как описано в разделе 5.11.1 *Выбор режима*.

# **5.12. Обычный режим удержания и автоматический режим**

# **удержания**

Прибор поддерживает два режима удержания: обычный и автоматический.

## **5.12.1. Обычный режим держания**

В обычном режиме удержания прибор фиксирует и отображает последнее показание с главного дисплея.

Чтобы войти в обычный режим удержания или выйти из него, нажмите кнопку  $\overline{HOLD}$ . В этом режиме отображается индикатор  $\boldsymbol{\Pi}$ 

#### **5.12.2. Автоматический режим удержания**

В автоматическом режиме удержания последнее показание с главного дисплея фиксируется и отображается на вспомогательном дисплее. На главном дисплее отображается текущее показание. Зафиксированное значение (на вспомогательном дисплее) остается неизменным, пока разница между ним и новым значением не превысит 50 е.м.р.

Предельные значения для автоматического удержания:

- Функциональный переключатель в положении **V**: <0,1 В
- Функциональный переключатель в положении **LoZ**: <0,1 В
- Функциональный переключатель в положении **mV**: <1 мВ
- Функциональный переключатель в любом другом положении: нет ограничений

Чтобы войти в автоматический режим удержания или выйти из него, нажмите кнопку  $\overline{HOLD}$ . В этом режиме отображается мигающий индикатор **H**.

# **5.13. Режим блокирования**

В режиме блокирования прибор не реагирует на нажатие кнопок (кроме кнопки  $\overline{L^{\text{HOLD}}}$ ). В этом режиме функция автоматического выключения питания (см. раздел 5.1.1 *Автоматическое выключение питания*) не действует.

Чтобы войти в режим блокирования или выйти из него, нажмите кнопку <sup>ноор</sup> и удерживайте ее 3 секунды. В режиме блокирования отображается индикатор **...** 

# **6.1. Чистка и хранение**

Протирайте измерительный прибор влажной тряпкой с мягким моющим средством. Не используйте растворители и абразивные вещества.

Если измерительный прибор не будет использоваться в течение длительного времени, извлеките батареи и храните их отдельно.

# **6.2. Замена батарей**

Когда заряд батарей опускается до критического уровня 7,0 В, появляется мигающий значок батареи без черточек. Значок отображается до тех пор, пока подается питание на ЖК‐ дисплей.

Даже с активным индикатором низкого заряда прибор продолжает отображать показания в пределах заявленных технических характеристик. В случае сильной разрядки батарей дисплей гаснет. Прибор выключается до того, как начнется отображение значений напряжения за пределами установленных допусков.

- 1. Чтобы избежать удара электрическим током, перед заменой батарей отключите измерительный прибор от цепи (если он подключен), извлеките выводы контактного датчика из клемм и установите функциональный переключатель в положение OFF.
- 2. Открутите и снимите крышку батарейного отсека.
- 3. Соблюдая полярность, замените шесть стандартных батарей размера AAA.
- 4. Закрепите крышку батарейного отсека.

# **6.3. Замена предохранителя**

Чтобы получить доступ к предохранителю, откройте крышку батарейного отсека. Керамический быстродействующий предохранитель на 440 мА/1000 В имеет минимальный номинальный ток плавления 10 кА.

# **6.4. Утилизация электронного оборудования**

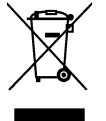

Как и большинство электронных устройств, это оборудование должно быть утилизировано без нанесения вреда окружающей среде и в соответствии с существующими правилами утилизации электронного оборудования. Для получения дополнительной информации обращайтесь к представителю компании FLIR Systems.

# **7.1. Общие характеристики**

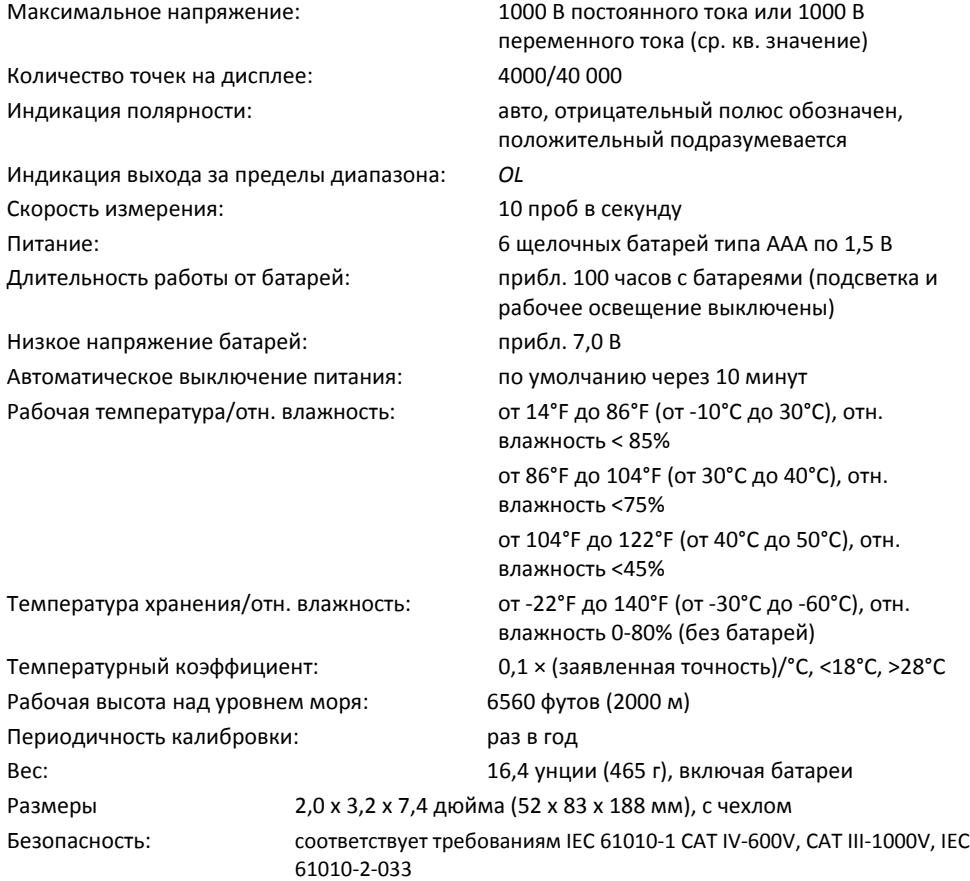

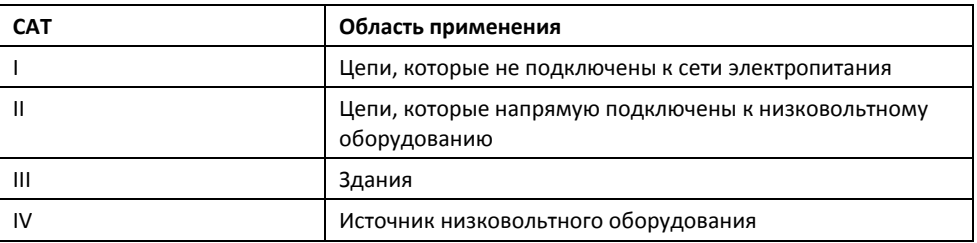

ЭМС: EN 61326‐1

Степень загрязнения: 2.

Защита от падения: 2m (6,6ft.)

## **7.2. Электрические характеристики**

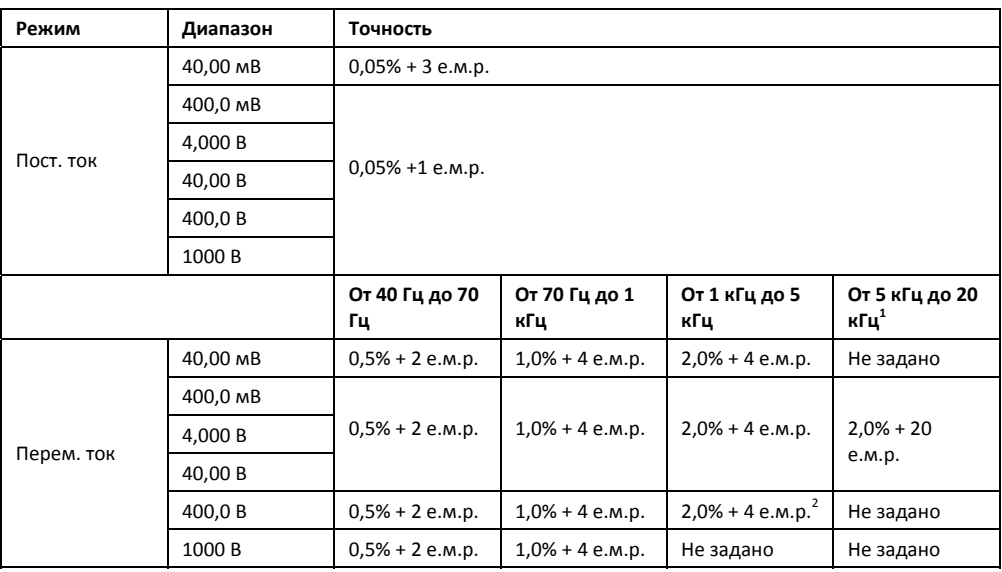

**Таблица 7.1.** Напряжение. Анализ технических характеристик в режиме 3 ¾ е.м.р.

1. Ниже 10% или за пределами диапазона добавить к точности 10 е.м.р.

2. Диапазон частот от 1 до 2 кГц.

Входное напряжение: 1000 В постоянного тока или 1000 В переменного тока (ср. кв. значение)

Входное полное сопротивление:

- мВ: 1 МОм, <100 пФ
- В: 10 МОм, <100 пФ

Диапазон частот: от 40 Гц до 20 кГц

Минимальное разрешение: 1 мкВ в диапазоне 40 мВ

CMRR/NMRR (общий/обычный коэффициент режекции):

- В перем. тока: CMRR > 60 дБ для DC, 50/60 Гц
- В пост. тока: CMRR > 100 дБ для DC, 50/60 Гц
- NMRR > 50 дБ для DC, 50/60 Гц

Тип преобразования по переменному току: связь по переменному току, отклик по истинному среднеквадратичному значению, калибровка по входу синусоидального сигнала. Для несинусоидальных сигналов необходимо выполнить следующие корректировки коэффициента амплитуды.

- При коэффициенте амплитуды 1,4‐2,0 прибавить к точности перем. тока 1,0%.
- При коэффициенте амплитуды 2,0‐2,5 прибавить к точности перем. тока 2,5%.
- При коэффициенте амплитуды 2,5‐3,0 прибавить к точности перем. тока 4,0%.

**Таблица 7.2.** Ток. Анализ технических характеристик в режиме 3 ¾ е.м.р.

| Режим                   | Диапазон | Точность             |                      |                                |
|-------------------------|----------|----------------------|----------------------|--------------------------------|
|                         | 40,00 MA | $0,2% + 1$ e.m.p.    |                      |                                |
| Пост. ток               | 400,0 MA |                      |                      |                                |
|                         | 4,000 A  |                      |                      |                                |
|                         | 40,00 A  | $0,2% + 2e$ .m.p.    |                      |                                |
|                         |          | От 40 Гц до 70<br>Гц | От 70 Гц до 1<br>кГц | От 1 кГц до 10 кГц             |
|                         | 40,00 MA | $1,0% + 2$ e.m.p.    | $2,0% + 4$ e.m.p.    | $2,0% + 4$ e.m.p. <sup>2</sup> |
|                         | 400,0 MA |                      |                      |                                |
| Перем. ток <sup>1</sup> | 4,000 A  | $1,0% + 2$ e.m.p.    | $2,0% + 4$ e.m.p.    | Не задано                      |
|                         | 10,00 A  |                      |                      |                                |

1. Ниже 5% диапазона перем. тока добавить к точности 20 е.м.р.

2. Ниже 10% диапазона добавить к точности 10 е.м.р.

Входное напряжение: высокоэнергетический предохранитель

- мА: предохранитель 440 мА, 1000 В, номинальный ток плавления 10 кА (Bussmann DMM‐B‐44/100)
- А: предохранитель 11 А, 1000 В, номинальный ток плавления 20 кА (Bussmann DMM‐B‐11A)

Входное полное сопротивление:

- мА: 1 Ом для входного тока мА
- А: 10 мОм для входного тока А

Диапазон частот: от 40 Гц до 10 кГц

Минимальное разрешение: 1 мкА в диапазоне 40 мА

Макс. время измерения: 1 минута для входного тока А, 10 минут для входного тока мА. Перерыв макс. 20 минут.

Тип преобразования по переменному току: как для напряжения

**Таблица 7.3.** Дополнительные характеристики для переменного тока

| Режим                         | Диапазон  | Точность                                                                             |
|-------------------------------|-----------|--------------------------------------------------------------------------------------|
| Перем. ток + пост. ток        |           | Точность перем. тока<br>$+1.0%$                                                      |
| <b>VFD</b>                    | Как В и А | Точность перем. тока<br>для 40-400 Гц                                                |
| Удержание пиковых<br>значений |           | Точность перем. тока<br>$+(3,0% + 100 e.m.p.)$<br>для диапазона от 40<br>Гц до 1 кГц |
| Low-Z                         | Как В     | Точность + 1,0%                                                                      |

Предельная частота для VFD: 800 Гц (точка ‐3 дБ)

Характеристика затухания для VFD: прибл. ‐24 дБ

#### **Таблица 7.4.** Частотомер

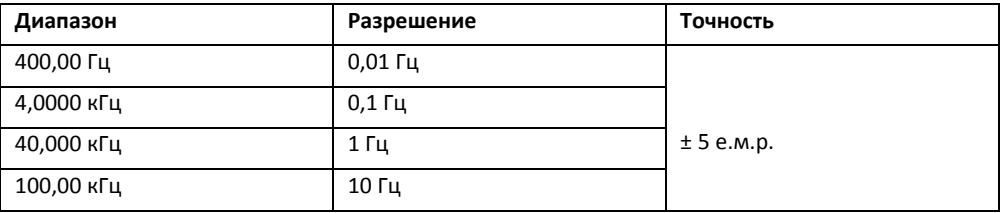

Мин. измеряемая частота: 5 Гц

#### **Таблица 7.5.** Чувствительность частотомера

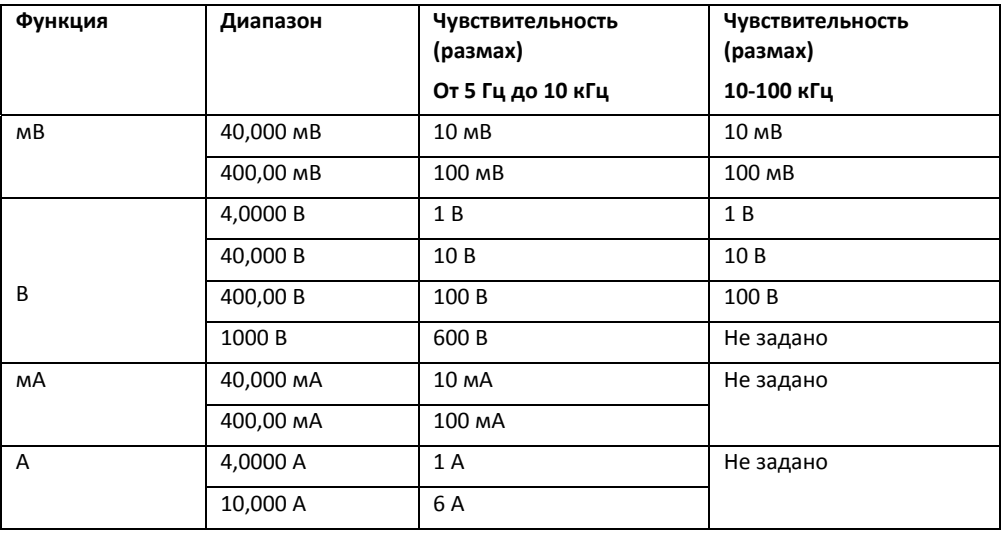

**Таблица 7.6.** Сопротивление. Анализ технических характеристик в режиме 3 ¾ е.м.р.

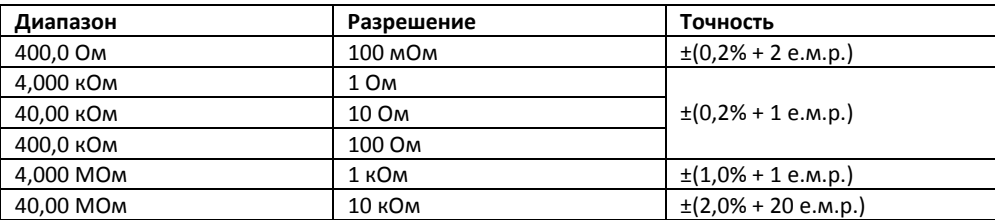

Входное напряжение: 1000 В постоянного тока или 1000 В переменного тока (ср. кв. значение)

Максимальное напряжение разомкнутой цепи: прибл. 2,5 В

Максимальный ток для испытания на короткое замыкание: прибл. 0,1 мА

**Таблица 7.7.** Проверка целостности цепи. Анализ технических характеристик в режиме 3 ¾ е.м.р.

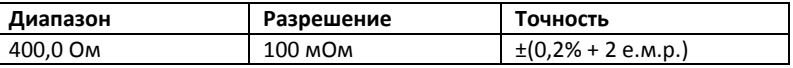

Входное напряжение: 1000 В постоянного тока или 1000 В переменного тока (ср. кв. значение)

Максимальное напряжение разомкнутой цепи: прибл. 2,5 В

Максимальный ток для испытания на короткое замыкание: прибл. 1 мА

Предельное значение при проверке целостности: по умолчанию < 30 Ом

Время отклика при проверке целостности: 10 мс для сопротивления < 10 Ом, 200 мс для сопротивления > 10 Ом

Индикатор целостности: зуммер с тоном 2 кГц

#### **Таблица 7.8.** Тестирование диода

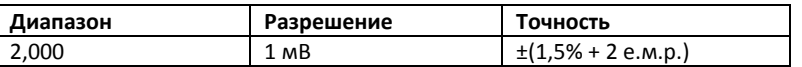

Входное напряжение: 1000 В постоянного тока или 1000 В переменного тока (ср. кв. значение)

Максимальное напряжение разомкнутой цепи: прибл. ±2,5 В

Максимальный ток для испытания на короткое замыкание: прибл. ±1 мА

#### **Таблица 7.9.** Емкость

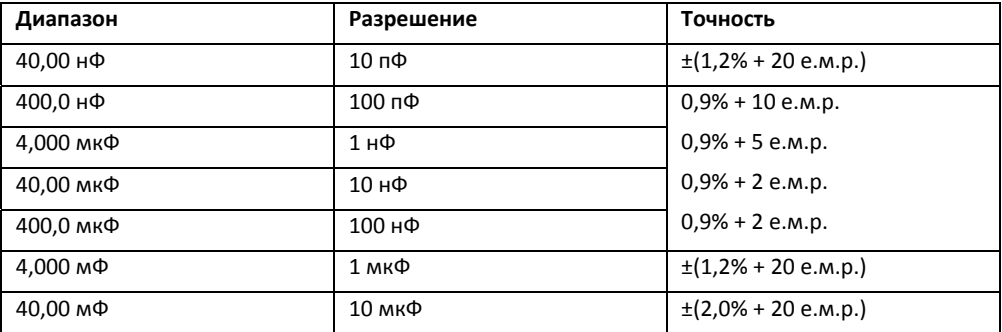

Входное напряжение: 1000 В постоянного тока или 1000 В переменного тока (ср. кв. значение)

#### **Таблица 7.10.** Температура

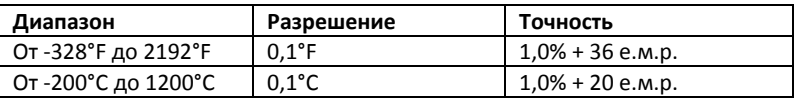

**Примечание.** Предполагается, что окружающая температура остается стабильной, изменяясь не более чем на ±1,8°F (±1°C). При изменении температуры на ±9°F (±5°C) номинальная точность применима через 1 час.

# *8. Техническая поддержка*

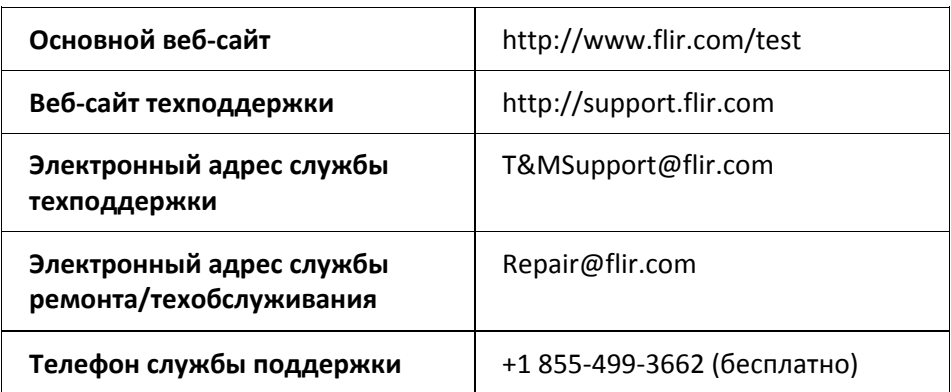

# *9. Гарантия*

## **9.1. Глобальная бессрочная ограниченная гарантия компании FLIR**

Контрольно‐измерительный прибор FLIR («изделие»), приобретенный непосредственно у компании FLIR Commercial Systems Inc, в одном из ее филиалов (FLIR) или у официального дистрибьютора FLIR, и зарегистрированный покупателем на сайте компании FLIR, подпадает под действие бессрочной ограниченной гарантии компании FLIR, положения и условия которой изложены в этом документе. Эта гарантия распространяется только на квалифицированные изделия (см. ниже), приобретенные и изготовленные после 1 апреля 2013 года.

ВНИМАТЕЛЬНО ПРОЧИТАЙТЕ ЭТОТ ДОКУМЕНТ. В НЕМ ПРИВЕДЕНА ВАЖНАЯ ИНФОРМАЦИЯ ОБ ИЗДЕЛИЯХ, НА КОТОРЫЕ РАСПРОСТРАНЯЕТСЯ БЕССРОЧНАЯ ОГРАНИЧЕННАЯ ГАРАНТИЯ, ОБЯЗАТЕЛЬСТВАХ ПОКУПАТЕЛЯ, ПОРЯДКЕ АКТИВАЦИИ ГАРАНТИИ, ОБЪЕМЕ ГАРАНТИИ, А ТАКЖЕ О ДРУГИХ ВАЖНЫХ УСЛОВИЯХ, ИСКЛЮЧЕНИЯХ И ОГРАНИЧЕНИЯХ ОТВЕТСТВЕННОСТИ.

1. РЕГИСТРАЦИЯ ИЗДЕЛИЯ. Для получения права на бессрочную ограниченную гарантию FLIR необходимо полностью зарегистрировать изделие непосредственно на сайте компании FLIR по адресу http://www.flir.com в течение шестидесяти (60) дней с момента покупки изделия первым розничным покупателем («дата приобретения»). НА КВАЛИФИЦИРОВАННЫЕ ИЗДЕЛИЯ, КОТОРЫЕ НЕ БЫЛИ ЗАРЕГИСТРИРОВАНЫ НА САЙТЕ В ТЕЧЕНИЕ ШЕСТИДЕСЯТИ (60) ДНЕЙ С МОМЕНТА ПОКУПКИ, РАСПРОСТРАНЯЕТСЯ ОГРАНИЧЕННАЯ ГОДОВАЯ ГАРАНТИЯ, СРОК ДЕЙСТВИЯ КОТОРОЙ ИСЧИСЛЯЕТСЯ С МОМЕНТА ПРИОБРЕТЕНИЯ.

2. КВАЛИФИЦИРОВАННЫЕ ИЗДЕЛИЯ. После регистрации под действие ограниченной бессрочной гарантии FLIR подпадают следующие контрольно‐измерительные приборы: MR7x, CM7x, CM8x, DM9x, IM7x и VP5x, за исключением принадлежностей, на которые может распространяться собственная гарантия.

3. ГАРАНТИЙНЫЙ СРОК. В рамках бессрочной ограниченной гарантии срок службы определяется равным семи (7) годам с момента прекращения производства изделия или десяти (10) годам с момента его приобретения, в зависимости от того, что больше. Гарантия предоставляется только первоначальному владельцу изделия.

Любое изделие, отремонтированное или замененное по гарантии, покрывается этой ограниченной бессрочной гарантией на сто восемьдесят дней (180) с момента возврата компанией FLIR или на оставшийся срок действия гарантии, в зависимости от того, что больше.

4. ОГРАНИЧЕННАЯ ГАРАНТИЯ. Согласно условиям этой ограниченной бессрочной гарантии, с учетом приведенных в настоящем документе исключений или ограничений ответственности, компания FLIR гарантирует, начиная с момента покупки, соответствие всех полностью зарегистрированных изделий опубликованным техническим характеристикам FLIR, а также отсутствие дефектов материала и производства в течение гарантийного срока. ДЛЯ ПОКУПАТЕЛЯ ЕДИНСТВЕННЫМ И ИСКЛЮЧИТЕЛЬНЫМ СРЕДСТВОМ ПРАВОВОЙ ЗАЩИТЫ ПО ЭТОЙ ГАРАНТИИ ЯВЛЯЕТСЯ, ПО УСМОТРЕНИЮ КОМПАНИИ FLIR, РЕМОНТ ИЛИ ЗАМЕНА ДЕФЕКТНЫХ ИЗДЕЛИЙ АВТОРИЗОВАННЫМ КОМПАНИЕЙ FLIR

РУКОВОДСТВО ПОЛЬЗОВАТЕЛЯ FLIR DM92 Идентификатор документа 30 : DM92‐ru‐RU\_AB

СПОСОБОМ И СЕРВИСНЫМ ЦЕНТРОМ. ЕСЛИ ЭТО СРЕДСТВО ПРАВОВОЙ ЗАЩИТЫ ПРИЗНАЕТСЯ НЕДОСТАТОЧНЫМ, КОМПАНИЯ FLIR ВОЗВРАЩАЕТ ПОКУПАТЕЛЮ СТОИМОСТЬ ПОКУПКИ И БОЛЬШЕ НЕ НЕСЕТ ПЕРЕД НИМ НИКАКИХ ОБЯЗАТЕЛЬСТВ.

5. ИСКЛЮЧЕНИЯ ИЗ ГАРАНТИИ И ОГРАНИЧЕНИЕ ОТВЕТСТВЕННОСТИ. КОМПАНИЯ FLIR НЕ ДАЕТ КАКИХ‐ЛИБО ДРУГИХ ГАРАНТИЙ ОТНОСИТЕЛЬНО СВОИХ ИЗДЕЛИЙ. ВСЕ ПРОЧИЕ ГАРАНТИИ, ЯВНО ВЫРАЖЕННЫЕ ИЛИ ПОДРАЗУМЕВАЕМЫЕ, ВКЛЮЧАЯ, ПОМИМО ПРОЧЕГО, ГАРАНТИИ КОММЕРЧЕСКОЙ ПРИГОДНОСТИ, СООТВЕТСТВИЯ КОНКРЕТНОЙ ЦЕЛИ (ДАЖЕ ЕСЛИ ПОКУПАТЕЛЬ УВЕДОМИЛ КОМПАНИЮ FLIR О ПЛАНИРУЕМОМ ИСПОЛЬЗОВАНИИ ИЗДЕЛИЙ) И НЕНАРУШЕНИЯ ПРАВ ИНТЕЛЛЕКТУАЛЬНОЙ СОБСТВЕННОСТИ, ЯВНО ИСКЛЮЧАЮТСЯ ИЗ НАСТОЯЩЕГО СОГЛАШЕНИЯ.

НАСТОЯЩАЯ ГАРАНТИЯ ЯВНО ИСКЛЮЧАЕТ ПЛАНОВОЕ ОБСЛУЖИВАНИЕ ИЗДЕЛИЯ И ОБНОВЛЕНИЕ ПРОГРАММНОГО ОБЕСПЕЧЕНИЯ, А ТАКЖЕ ЗАМЕНУ РУКОВОДСТВ, ПРЕДОХРАНИТЕЛЕЙ ИЛИ ОДНОРАЗОВЫХ БАТАРЕЙ. КРОМЕ ТОГО, КОМПАНИЯ FLIR ПРЯМО ЗАЯВЛЯЕТ, ЧТО ГАРАНТИЯ НЕ РАСПРОСТРАНЯЕТСЯ НА СЛУЧАИ НЕСООТВЕТСТВИЯ ЗАЯВЛЕННЫМ ТРЕБОВАНИЯМ ВВИДУ ОБЫЧНОГО ИЗНОСА, ИЗМЕНЕНИЯ, МОДИФИКАЦИИ, РЕМОНТА, ПОПЫТОК РЕМОНТА, НЕПРАВИЛЬНОГО ИСПОЛЬЗОВАНИЯ, НЕПРАВИЛЬНОГО ОБСЛУЖИВАНИЯ, ХАЛАТНОСТИ, ИСПОЛЬЗОВАНИЯ НЕ ПО НАЗНАЧЕНИЮ, НЕПРАВИЛЬНОГО ХРАНЕНИЯ, НЕВЫПОЛНЕНИЯ ИНСТРУКЦИЙ, ПОВРЕЖДЕНИЯ (СЛУЧАЙНОГО ИЛИ ИНОГО) ИЛИ ДРУГОГО НЕПРАВИЛЬНОГО ОБРАЩЕНИЯ С ИЗДЕЛИЯМИ ПО ВИНЕ ЛЮБОГО ЛИЦА КРОМЕ КОМПАНИИ FLIR ИЛИ ЛИЦА, УПОЛНОМОЧЕННОГО КОМПАНИЕЙ FLIR.

НАСТОЯЩИЙ ДОКУМЕНТ СОДЕРЖИТ ПОЛНОЕ ГАРАНТИЙНОЕ СОГЛАШЕНИЕ МЕЖДУ ПОКУПАТЕЛЕМ И КОМПАНИЕЙ FLIR И ЗАМЕНЯЕТ СОБОЙ ВСЕ ПРЕДЫДУЩИЕ ГАРАНТИЙНЫЕ ДОГОВОРЕННОСТИ, СОГЛАШЕНИЯ, ОБЕЩАНИЯ И ЗАЯВЛЕНИЯ МЕЖДУ ПОКУПАТЕЛЕМ И КОМПАНИЕЙ FLIR. ЭТА ГАРАНТИЯ НЕ ПОДЛЕЖИТ ИЗМЕНЕНИЮ БЕЗ ПРЯМО ВЫРАЖЕННОГО ПИСЬМЕННОГО СОГЛАСИЯ КОМПАНИИ FLIR.

6. ВОЗВРАТ, РЕМОНТ И ЗАМЕНА ПО ГАРАНТИИ. Для осуществления ремонта или замены по гарантии покупатель должен уведомить компанию FLIR в течение 30 (тридцати) дней после обнаружения любого видимого дефекта материалов или производства. Перед тем как вернуть изделие для гарантийного обслуживания или ремонта, покупатель должен получить от компании FLIR номер разрешения на возврат (RMA). Для получения номера RMA владельцу необходимо предоставить оригинал документа, подтверждающего факт совершения покупки. Чтобы получить дополнительную информацию, уведомить компанию FLIR о дефекте материалов или производства либо запросить номер RMA, обращайтесь на веб‐сайт http://www.flir.com. Покупатель полностью отвечает за выполнение всех инструкций RMA, предоставленных компанией FLIR, включая, помимо прочего, правильную упаковку изделия для отправки в компанию FLIR, а также оплату расходов на упаковку и доставку. Компания FLIR оплачивает покупателю возврат изделия, отремонтированного или замененного по гарантии.

Компания FLIR имеет право, по своему усмотрению, определять, распространяется ли действие гарантии на возвращенное изделие. Если гарантия на возвращенное изделие не распространяется или оно иным образом исключено из гарантии, компания FLIR может взыскать с покупателя обоснованную плату за обработку и возврат изделия или предложить покупателю возможность воспользоваться вариантом негарантийного возврата.

7. НЕГАРАНТИЙНЫЙ ВОЗВРАТ. Покупатель может попросить компанию FLIR оценить и обслужить или отремонтировать изделие, на которое не распространяется действие гарантии. Компания FLIR рассматривает запрос и принимает или отклоняет его по своему усмотрению. Перед возвратом изделия на негарантийную оценку и ремонт покупатель должен обратиться на сайт http://www.flir.com, чтобы запросить оценку и номер RMA. Покупатель полностью отвечает за выполнение всех инструкций RMA, предоставленных компанией FLIR, включая, помимо прочего, правильную упаковку изделия для отправки в компанию FLIR, а также оплату расходов на упаковку и доставку. Получив санкционированный негарантийный возврат, компания FLIR оценивает изделие и связывается с покупателем для прояснения возможности выполнения его запроса, а также связанных с этим расходов. Покупатель несет ответственность за оплату всех обоснованных расходов компании FLIR на оценку, ремонт и обслуживание в объемах, согласованных покупателем, а также расходов по переупаковке и возврату изделия.

Гарантия на негарантийный ремонт составляет сто восемьдесят (180) дней с момента возврата изделия компанией FLIR и покрывает только отсутствие дефектов материалов и производства с учетом всех ограничений, исключений и ограничений ответственности, приведенных в этом документе.

# **9.2. Ограниченная 2‐летняя гарантия на контрольно‐измерительные приборы FLIR**

Контрольно‐измерительный прибор FLIR («изделие»), приобретенный непосредственно у компании FLIR Commercial Systems Inc, в одном из ее филиалов (FLIR) или у официального дистрибьютора FLIR, и зарегистрированный покупателем на сайте компании FLIR, подпадает под действие ограниченной гарантии компании FLIR, положения и условия которой изложены в этом документе. Эта гарантия распространяется только на квалифицированные изделия (см. ниже),

приобретенные и изготовленные после 1 апреля 2013 года.

ВНИМАТЕЛЬНО ПРОЧИТАЙТЕ ЭТОТ ДОКУМЕНТ. В НЕМ ПРИВЕДЕНА ВАЖНАЯ ИНФОРМАЦИЯ ОБ ИЗДЕЛИЯХ, НА КОТОРЫЕ РАСПРОСТРАНЯЕТСЯ ОГРАНИЧЕННАЯ ГАРАНТИЯ, ОБЯЗАТЕЛЬСТВАХ ПОКУПАТЕЛЯ, ПОРЯДКЕ АКТИВАЦИИ ГАРАНТИИ, ОБЪЕМЕ ГАРАНТИИ, А ТАКЖЕ О ДРУГИХ ВАЖНЫХ УСЛОВИЯХ, ИСКЛЮЧЕНИЯХ И ОГРАНИЧЕНИЯХ ОТВЕТСТВЕННОСТИ.

1. РЕГИСТРАЦИЯ ИЗДЕЛИЯ. Для получения права на ограниченную гарантию FLIR необходимо полностью зарегистрировать изделие непосредственно на сайте компании FLIR по адресу http://www.flir.com в течение шестидесяти (60) дней с момента покупки изделия первым розничным покупателем («дата приобретения»). НА КВАЛИФИЦИРОВАННЫЕ ИЗДЕЛИЯ, КОТОРЫЕ НЕ БЫЛИ ЗАРЕГИСТРИРОВАНЫ НА САЙТЕ В ТЕЧЕНИЕ ШЕСТИДЕСЯТИ (60) ДНЕЙ С МОМЕНТА ПОКУПКИ, РАСПРОСТРАНЯЕТСЯ ОГРАНИЧЕННАЯ ГОДОВАЯ ГАРАНТИЯ, СРОК ДЕЙСТВИЯ КОТОРОЙ ИСЧИСЛЯЕТСЯ С МОМЕНТА ПРИОБРЕТЕНИЯ.

2. КВАЛИФИЦИРОВАННЫЕ ИЗДЕЛИЯ. После регистрации под действие ограниченной гарантии FLIR подпадают следующие контрольно‐измерительные приборы: видеоскоп VS70, камера с шарнирным соединением VSAxx, камера VSCxx, катушка со щупом VSSxx, телефонный аппарат VST, щуп с удлиненным наконечником MR02 и TAxx, за исключением принадлежностей, которые могут иметь собственную гарантию.

3. ГАРАНТИЙНЫЙ СРОК. Срок ограниченной гарантии, отсчитываемый от даты приобретения, составляет:

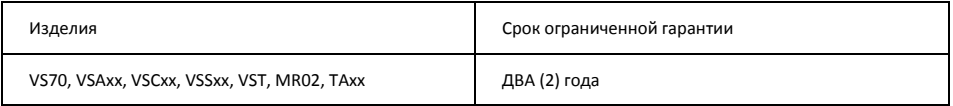

Любое изделие, отремонтированное или замененное по гарантии, покрывается этой ограниченной гарантией на сто восемьдесят дней (180) с момента возврата компанией FLIR или на оставшийся срок действия гарантии, в зависимости от того, что больше.

4. ОГРАНИЧЕННАЯ ГАРАНТИЯ. Согласно условиям этой ограниченной гарантии, с учетом приведенных в настоящем документе исключений или ограничений ответственности, компания FLIR гарантирует, начиная с момента покупки, соответствие всех полностью зарегистрированных изделий опубликованным техническим характеристикам FLIR, а также отсутствие дефектов материала и производства в течение гарантийного срока. ДЛЯ ПОКУПАТЕЛЯ ЕДИНСТВЕННЫМ И ИСКЛЮЧИТЕЛЬНЫМ СРЕДСТВОМ ПРАВОВОЙ ЗАЩИТЫ ПО ЭТОЙ ГАРАНТИИ ЯВЛЯЕТСЯ, ПО УСМОТРЕНИЮ КОМПАНИИ FLIR, РЕМОНТ ИЛИ ЗАМЕНА ДЕФЕКТНЫХ ИЗДЕЛИЙ АВТОРИЗОВАННЫМ КОМПАНИЕЙ FLIR СПОСОБОМ И СЕРВИСНЫМ ЦЕНТРОМ. ЕСЛИ ЭТО СРЕДСТВО ПРАВОВОЙ ЗАЩИТЫ ПРИЗНАЕТСЯ НЕДОСТАТОЧНЫМ, КОМПАНИЯ FLIR ВОЗВРАЩАЕТ ПОКУПАТЕЛЮ СТОИМОСТЬ ПОКУПКИ И БОЛЬШЕ НЕ НЕСЕТ ПЕРЕД НИМ НИКАКИХ ОБЯЗАТЕЛЬСТВ.

5. ИСКЛЮЧЕНИЯ ИЗ ГАРАНТИИ И ОГРАНИЧЕНИЕ ОТВЕТСТВЕННОСТИ. КОМПАНИЯ FLIR НЕ ДАЕТ КАКИХ‐ЛИБО ДРУГИХ ГАРАНТИЙ ОТНОСИТЕЛЬНО СВОИХ ИЗДЕЛИЙ. ВСЕ ПРОЧИЕ ГАРАНТИИ, ЯВНО ВЫРАЖЕННЫЕ ИЛИ ПОДРАЗУМЕВАЕМЫЕ, ВКЛЮЧАЯ, ПОМИМО ПРОЧЕГО, ГАРАНТИИ КОММЕРЧЕСКОЙ ПРИГОДНОСТИ, СООТВЕТСТВИЯ КОНКРЕТНОЙ ЦЕЛИ (ДАЖЕ ЕСЛИ ПОКУПАТЕЛЬ УВЕДОМИЛ КОМПАНИЮ FLIR О ПЛАНИРУЕМОМ ИСПОЛЬЗОВАНИИ ИЗДЕЛИЙ) И НЕНАРУШЕНИЯ ПРАВ ИНТЕЛЛЕКТУАЛЬНОЙ СОБСТВЕННОСТИ, ЯВНО ИСКЛЮЧАЮТСЯ ИЗ НАСТОЯЩЕГО СОГЛАШЕНИЯ.

НАСТОЯЩАЯ ГАРАНТИЯ ЯВНО ИСКЛЮЧАЕТ ПЛАНОВОЕ ОБСЛУЖИВАНИЕ ИЗДЕЛИЯ И ОБНОВЛЕНИЕ ПРОГРАММНОГО ОБЕСПЕЧЕНИЯ, А ТАКЖЕ ЗАМЕНУ ПРЕДОХРАНИТЕЛЕЙ ИЛИ ОДНОРАЗОВЫХ БАТАРЕЙ. КРОМЕ ТОГО, КОМПАНИЯ FLIR ПРЯМО ЗАЯВЛЯЕТ, ЧТО ГАРАНТИЯ НЕ РАСПРОСТРАНЯЕТСЯ НА СЛУЧАИ НЕСООТВЕТСТВИЯ ЗАЯВЛЕННЫМ ТРЕБОВАНИЯМ ВВИДУ ОБЫЧНОГО ИЗНОСА, ИЗМЕНЕНИЯ, МОДИФИКАЦИИ, РЕМОНТА, ПОПЫТОК РЕМОНТА, НЕПРАВИЛЬНОГО ИСПОЛЬЗОВАНИЯ, НЕПРАВИЛЬНОГО ОБСЛУЖИВАНИЯ, ХАЛАТНОСТИ, ИСПОЛЬЗОВАНИЯ НЕ ПО НАЗНАЧЕНИЮ, НЕПРАВИЛЬНОГО ХРАНЕНИЯ, НЕВЫПОЛНЕНИЯ ИНСТРУКЦИЙ, ПОВРЕЖДЕНИЯ (СЛУЧАЙНОГО ИЛИ ИНОГО) ИЛИ ДРУГОГО НЕПРАВИЛЬНОГО ОБРАЩЕНИЯ С ИЗДЕЛИЯМИ ПО ВИНЕ ЛЮБОГО ЛИЦА КРОМЕ КОМПАНИИ FLIR ИЛИ ЛИЦА, УПОЛНОМОЧЕННОГО КОМПАНИЕЙ FLIR.

НАСТОЯЩИЙ ДОКУМЕНТ СОДЕРЖИТ ПОЛНОЕ ГАРАНТИЙНОЕ СОГЛАШЕНИЕ МЕЖДУ ПОКУПАТЕЛЕМ И КОМПАНИЕЙ FLIR И ЗАМЕНЯЕТ СОБОЙ ВСЕ ПРЕДЫДУЩИЕ ГАРАНТИЙНЫЕ ДОГОВОРЕННОСТИ, СОГЛАШЕНИЯ, ОБЕЩАНИЯ И ЗАЯВЛЕНИЯ МЕЖДУ ПОКУПАТЕЛЕМ И КОМПАНИЕЙ FLIR. ЭТА ГАРАНТИЯ НЕ ПОДЛЕЖИТ ИЗМЕНЕНИЮ БЕЗ ПРЯМО ВЫРАЖЕННОГО ПИСЬМЕННОГО СОГЛАСИЯ КОМПАНИИ FLIR.

6. ВОЗВРАТ, РЕМОНТ И ЗАМЕНА ПО ГАРАНТИИ. Для осуществления ремонта или замены по гарантии покупатель должен уведомить компанию FLIR в течение 30 (тридцати) дней после обнаружения любого видимого дефекта материалов или производства. Перед тем как вернуть изделие для гарантийного обслуживания или ремонта, покупатель должен получить от компании FLIR номер разрешения на возврат (RMA). Для получения номера RMA владельцу необходимо предоставить оригинал документа, подтверждающего факт совершения покупки. Чтобы получить дополнительную

РУКОВОДСТВО ПОЛЬЗОВАТЕЛЯ FLIR DM92 Идентификатор документа 32 : DM92‐ru‐RU\_AB

информацию, уведомить компанию FLIR о дефекте материалов или производства либо запросить номер RMA, обращайтесь на веб‐сайт http://www.flir.com. Покупатель полностью отвечает за выполнение всех инструкций RMA, предоставленных компанией FLIR, включая, помимо прочего, правильную упаковку изделия для отправки в компанию FLIR, а также оплату расходов на упаковку и доставку. Компания FLIR оплачивает покупателю возврат изделия, отремонтированного или замененного по гарантии.

Компания FLIR имеет право, по своему усмотрению, определять, распространяется ли действие гарантии на возвращенное изделие. Если гарантия на возвращенное изделие не распространяется или оно иным образом исключено из гарантии, компания FLIR может взыскать с покупателя обоснованную плату за обработку и возврат изделия или предложить покупателю возможность воспользоваться вариантом негарантийного возврата.

7. НЕГАРАНТИЙНЫЙ ВОЗВРАТ. Покупатель может попросить компанию FLIR оценить и обслужить или отремонтировать изделие, на которое не распространяется действие гарантии. Компания FLIR рассматривает запрос и принимает или отклоняет его по своему усмотрению. Перед возвратом изделия на негарантийную оценку и ремонт покупатель должен обратиться на сайт http://www.flir.com, чтобы запросить оценку и номер RMA. Покупатель полностью отвечает за выполнение всех инструкций RMA, предоставленных компанией FLIR, включая, помимо прочего, правильную упаковку изделия для отправки в компанию FLIR, а также оплату расходов на упаковку и доставку. Получив санкционированный негарантийный возврат, компания FLIR оценивает изделие и связывается с покупателем для прояснения возможности выполнения его запроса, а также связанных с этим расходов. Покупатель несет ответственность за оплату всех обоснованных расходов компании FLIR на оценку, ремонт и обслуживание в объемах, согласованных покупателем, а также расходов по переупаковке и возврату изделия.

Гарантия на негарантийный ремонт составляет сто восемьдесят (180) дней с момента возврата изделия компанией FLIR и покрывает только отсутствие дефектов материалов и производства с учетом всех ограничений, исключений и ограничений ответственности, приведенных в этом документе.

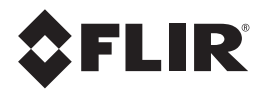

#### **Главный офис корпорации**

FLIR Systems, Inc. 2770 SW Parkway Avenue Wilsonville, OR 97070 США Телефон: +1 503‐498‐3547

#### **Поддержка клиентов**

Веб-сайт техподдержки http://support.flir.com Основной веб‐сайт http://www.flir.com/test Электронный адрес службы техподдержки T&MSupport@flir.com Электронный адрес службы ремонта/техобслуживания Repair@flir.com Телефон службы поддержки клиентов +1 855‐499‐3662 (бесплатно)

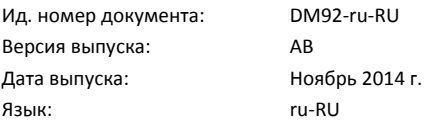